## MALPANA DOWNLOAD INSTRUCTIONS

1) If you do not already have a program that opens .rar files, download the free trial of WinRAR here: [http://download.cnet.com/WinRAR-32-bit/3000-2250\\_4-10007677.html](http://download.cnet.com/WinRAR-32-bit/3000-2250_4-10007677.html)

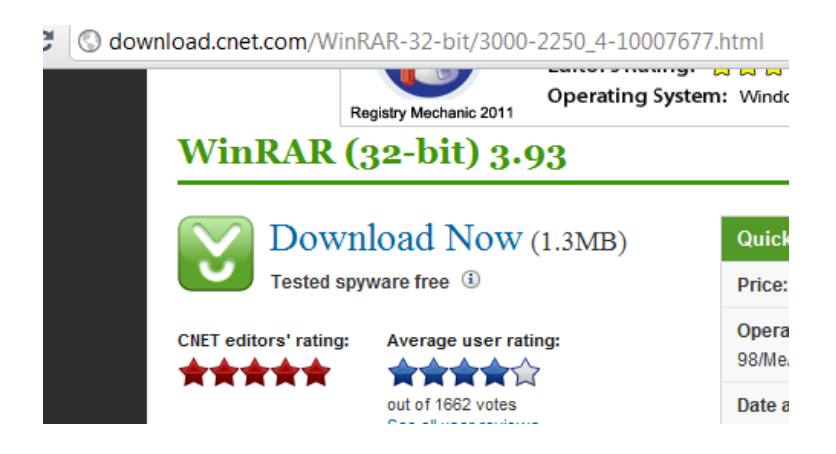

2) Download "Malpana":<http://www.stgeorgearizona.com/malpana.html>

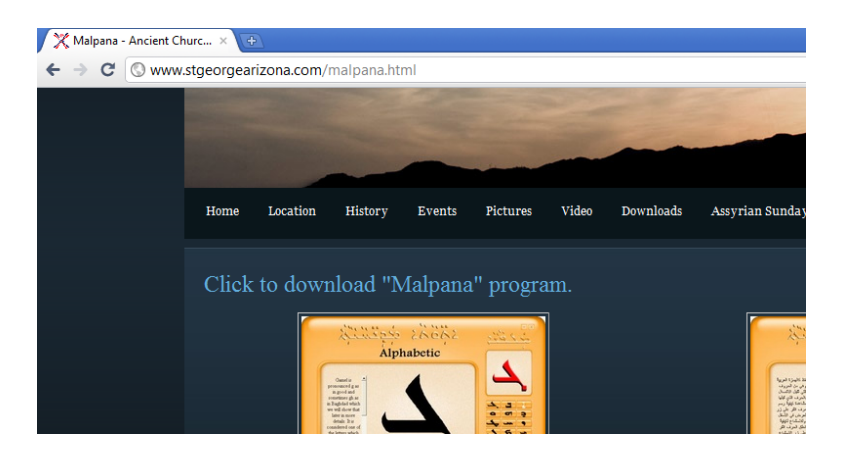

3) Open Malpana using WinRAR. If you are prompted to purchase the WinRAR license, just click "Close" on the message and continue.

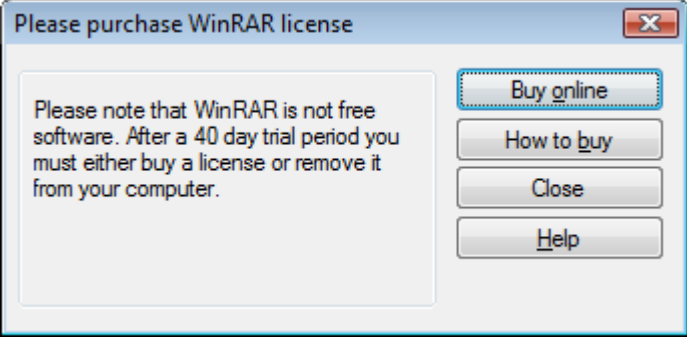

4) Click on "malpana.exe" and then click on the "Extract To" button at the top of the page.

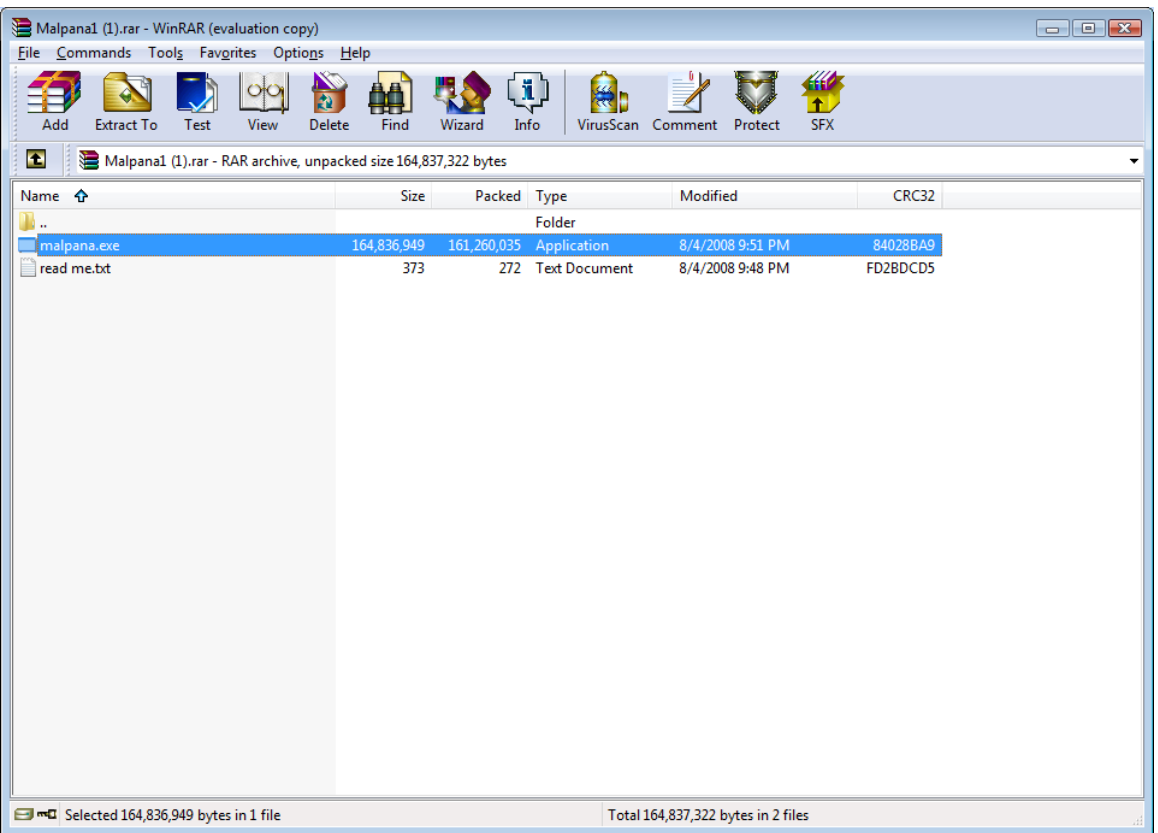

5) A box should pop up saying extraction paths and options. Click on "Desktop" and then press "OK".

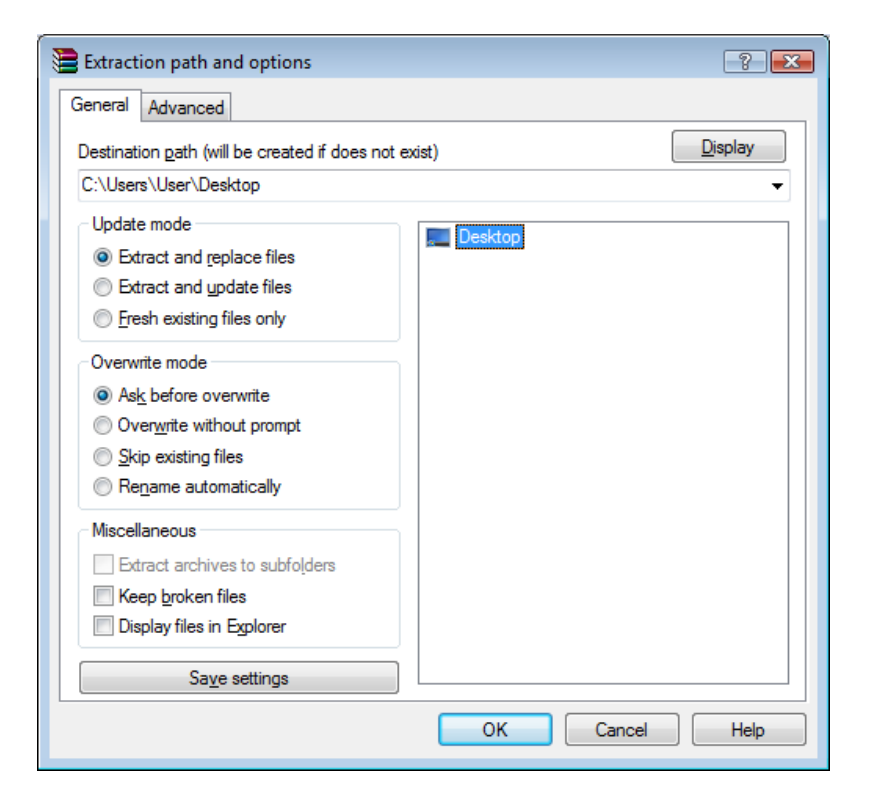

6) The program, "malpana.exe", should be saved on your desktop and you should be able to run the program from there. It might take a few minutes the first time you open it.

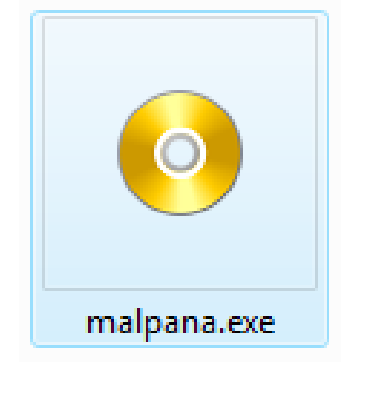

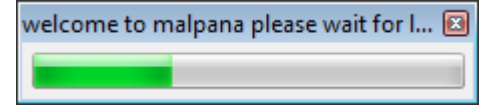

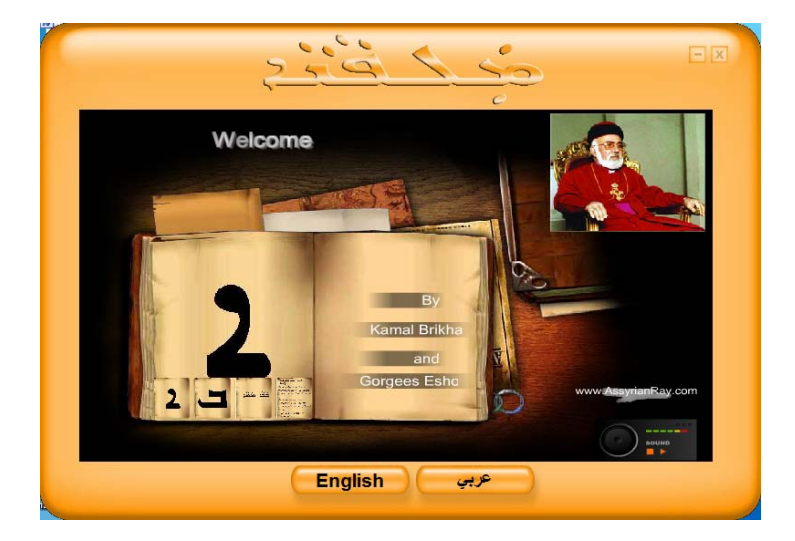